## **Branching**

iSpring QuizMaker allows to control the order of questions in quizzes depending on students' answers.

To enable branching for a given question:

- 1. In the Questions pane, select a question you want to set branching for.
- 2. In the Feedback and Branching tab, choose the Branching type "By Question".
- 3. Specify what to do for each outcome of a given question (correct, incorrect, partial answered).

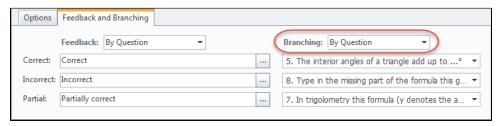

- Next question a user will be shown the next question in a quiz.
- Finish a quiz a given quiz will be finished, a user will be taken to the Results screen.
- Specified question a user will be taken to a specified question.
- Beginning of Group a user will be shown the first question of the group.
- Random Pool a user will be shown the first question of the randomized group.

Note: If branching has been disabled in Quiz Properties, you will be prompted to click a link to enable it right on the Feedback and Branching tab.

Enabling branching in your quiz will automatically disable the following options:

- · Passing score in points
- Randomize questions order
- Show subset of random questions
- Allow users to finish without answering all questions
- · Submit all at once

To disable branching for a question:

- 1. Select a question in the Questions pane.
- 2. On the toolbar in the Branching drop-down menu, choose "Disabled".

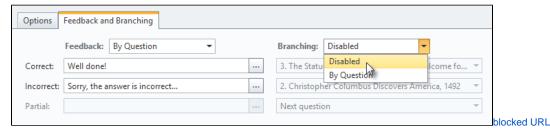